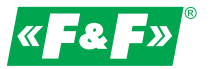

**ul. Konstantynowska 79/81 95-200 Pabianice tel/fax 42-2152383, 2270971 e-mail: fif@fif.com.pl**

**STEROWNIK ZAŁĄCZENIA REZERWY**

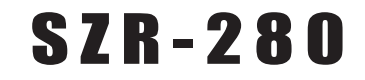

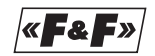

good ideas good solutions

INSTRUKCJA OBSŁUGI

v. 1.0.0

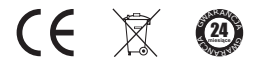

**www.fif.com.pl**

*Informacje dotyczące bezpieczeństwa użytkowania sterownika oznaczone są symbolami. Wszystkich informacji i zaleceń opatrzonych tymi symbolami należy bezwzględnie przestrzegać.*

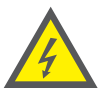

*Niebezpieczeństwo porażenia prądem elektrycznym.*

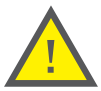

*Potencjalnie niebezpieczna sytuacja, która może doprowadzić do zagrożenia dla personelu obsługującego lub do uszkodzenia przekaźnika.*

*Informacje dotyczące budowy, działania i obsługi sterownika.*

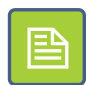

*Ważna informacja, cenna wskazówka.*

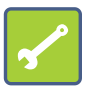

*Praktyczna porada, rozwiązanie problemu.*

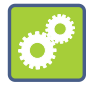

*Przykład zastosowania lub działania.*

# *SPIS TRE TREŚCI*

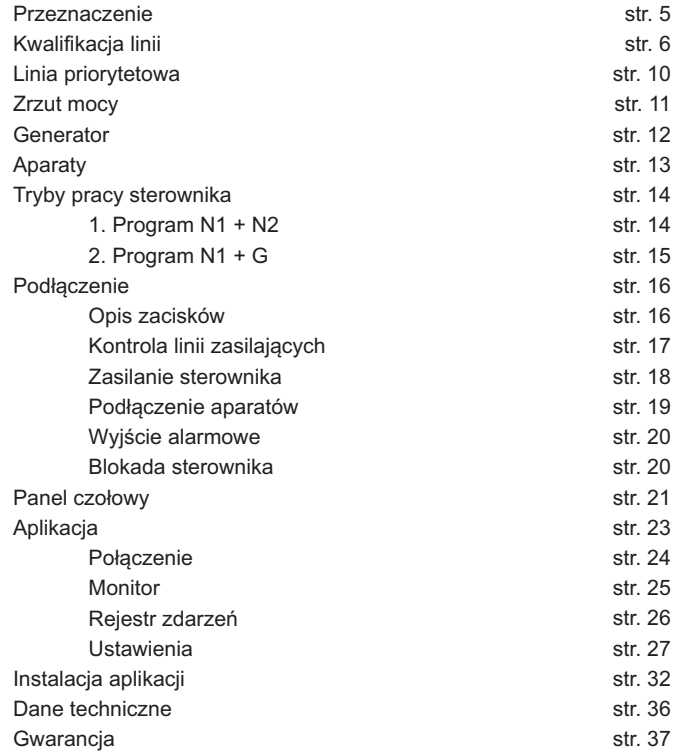

4

# *Uwagi: PRZEZNACZENIE*

*Sterownik SZR-280 przeznaczony jest do kontroli poprawności pracy linii zasilających oraz automatycznego przełączania źródeł zasilania obiektu w energię elektryczną.*

- ü*Podstawowe funkcje i cechy sterownika: Jednoczesna kontrola dwóch linii zasilających. Kontrola linii odbywa się poprzez pomiar napięć fazowych (mierzona jest wartość TrueRMS) na każdej z faz we wszystkich liniach zasilających, przy zapewnionej*
- ← Obsługa awaryjnego generatora spalinowego.
- ü*Obsługa awaryjnego generatora spalinowego. Praca w trybie automatycznym, z możliwością określenia linii*
- ü*priorytetowej. Zrzut mocy realizowany poprzez rozdzielenie linii odbiorczej na dwie części, z możliwością swobodnego definiowania w jakich przypadkach*
- ü*zrzut będzie wykonany. Niezależne określanie dla każdej z linii przedziału napięć dla których linia kwalifikowana jest jako dobra, oraz określanie histerezy napięć*
- ü*przy kwalifikacji linii. Definiowanie czasu po którym linia zostanie zakwalifikowana jako*
- ü*dobra, oraz czasu po którym linia zostanie zakwalifikowana jako zła. Przyspieszoną kwalifikację linii jako złej w przypadku całkowitego*  ü*zaniku napięcia na linii.*
- 
- ü*Uwzględnienie czasu załączania i wyłączania aparatu. Możliwość wprowadzenia dodatkowej zwłoki czasowej pomiędzy*  ü*wyłączeniem jednego aparatu i załączeniem drugiego.*
- 
- ü*Możliwość określenia minimalnego czasu załączenia linii. Zewnętrzny obwód bezpieczeństwa, którego przerwanie blokuję pracę*
- ü*sterownika. Sygnalizacja błędów realizowana poprzez styk alarmowy z możliwością*
- ü*programowania błędów powodujących załączenie styku alarmu. Programowanie i monitorowanie pracy sterownika odbywa się poprzez*
- ü*komputer PC podłączony za pośrednictwem portu USB Rejestr zdarzeń z możliwością eksportu listy zdarzeń do komputera PC.*

5

# *KWALIFIKACJA LINII*

*Zadaniem sterownika SZR-280 jest zapewnienie aby do linii odbiorczej była podłączona linia zasilająca spełniające ustalone wymagania. Kontrola poprawności linii zasilającej odbywa się poprzez pomiar napięć fazowych na wszystkich fazach linii oraz analizę zmian tych wartości w czasie.*

*W procesie kwalifikacji uwzględniane są następujące parametry:*

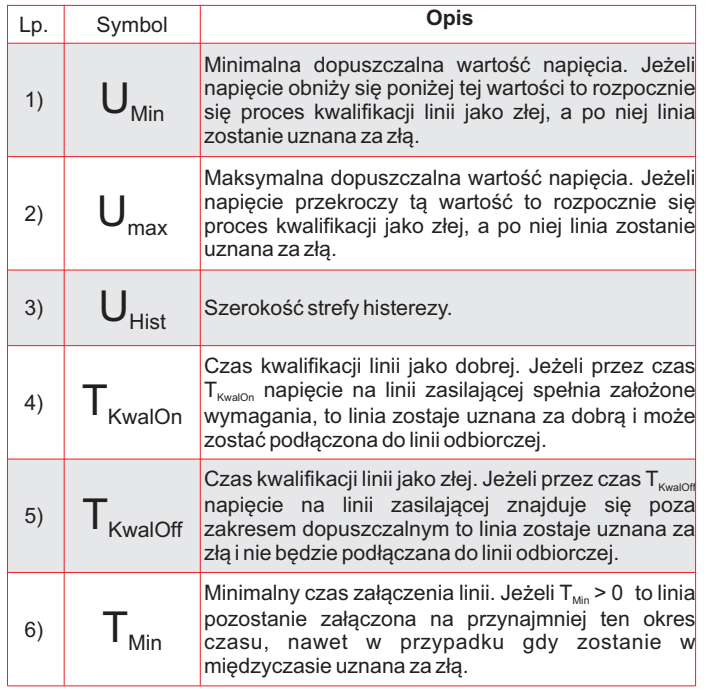

Tab. 1: Parametry mające wpływ na kwalifikacje linii

ü *czterech stanów: W zależności od aktualnych wartości napięcia fazowego oraz od historii zmian napięcia, linii zasilającej może być przyporządkowany jeden z* 

#### *1) Linia zła*

*Linia przyjmuje ten stan w następujących przypadkach:*

*- po uruchomieniu sterownika (domyślny stan początkowy wszystkich linii) - w przypadku gdy napięcia na jednej lub kilku fazach linii znajdują się przez określony okres czasu poza zadanymi wartościami granicznymi.*

*Jeżeli linia aktywna zostanie uznana za złą, to nastąpi jej odłączenie od linii odbiorczej.*

#### *2) Linia kwalifikowana jako dobra*

*Jeżeli napięcie na linii zakwalifikowanej jako zła powróci do wartości poprawnej, to rozpoczyna się proces kwalifikacji linii jako dobrej. Moment rozpoczęcia kwalifikacji zależeć będzie od przyczyny która spowodowała wcześniej zakwalifikowanie linii jako złej. Możliwe są tutaj następujące przypadki:*

*- po załączeniu zasilania - kwalifikacja rozpoczyna się w momencie, gdy napięcie zasilające dla wszystkich faz znajdzie się w przedziale <Umin, Umax>. - jeżeli przyczyną zakwalifikowania linii jako złej (\*) była zbyt niska wartość napięcia, to kwalifikacja rozpocznie się w momencie gdy napięcie przekroczy wartość UMin + U . hist*

*- jeżeli przyczyną zakwalifikowania linii jako złej (\*) była zbyt wysoka wartość napięcia, to kwalifikacja rozpocznie się w momencie gdy napięcie spadnie poniżej wartości UMin - U . hist*

*Jeżeli w trakcie trwania kwalifikacji linii jako dobrej napięcie znajdzie się poza dopuszczalnymi wartościami UMin i UMax, to linia ponownie uznana za złą.*

*(\*) Każda faza linii zasilającej traktowana jest niezależnie. Jeżeli błąd dotyczył tylko jednej fazy, to zaostrzone warunki kwalifikacji (czyli uwzględnienie histerezy) tyczyć będzie tylko tej fazy. Dla pozostałych faz wymagane będzie aby napięcie na fazach znajdowało się w przedziale <UMin , Umax>.*

#### *3) Linia dobra*

*Jeżeli linia przejdzie proces kwalifikacji jako dobrej, czyli przez zadany okres czasu wszystkie napięcia fazowe będą spełniały założone wymagania, to linia zostanie uznana za dobrą.* 

*Oznacza to, że linia taka będzie mogła być podłączona do linii odbiorczej.*

*Jeżeli którekolwiek napięcie fazowe dla danej linii wyjdzie poza przedział <UMin, UMax> to rozpocznie się proces kwalifikacji linii jako złej.*

#### *4) Linia kwalifikowana jako zła*

*W przypadku gdy linia jest dobra i napięcie przekroczy dopuszczalny zakres <UMin, UMax> to rozpocznie się proces kwalifikacji linii jako złej. Przebieg kwalifikacji linii jako złej wygląda następująco:*

- ü *jeżeli kwalifikacja została rozpoczęta przez spadek napięcia poniżej wartości UMin, to w przypadku gdy napięcie to powróci do wartości U<sub>Min</sub>* + U<sub>*Hist</sub>* kwalifikacia zostanie przerwania i linia ponownie zostanie</sub>
- ü*uznana za dobrą. jeżeli kwalifikacja została rozpoczęta przez przekroczenie napięcia UMax, to w przypadku gdy napięcie obniży się do wartości UMax - UHist kwalifikacja zostanie przerwania i linia ponownie zostanie uznana za dobrą.*
- ü *jeżeli upłynie czas kwalifikacji i napięcie nie powróci do zadanego poziomu, to linia zostanie uznana za złą.*

*W przypadku całkowitego zaniku napięcia na jednej lub kilku fazach linii zasilającej rozpoczyna się szybka kwalifikacja linii jako złej. Polega ona na tym, że zadany czas kwalifikacji linii jako złej jest skracany 10-o krotnie.*

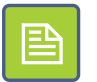

*Aktualny stan linii zasilających sygnalizowany jest poprzez kontrolki LED znajdujące się na panelu czołowym sterownika. Ich znaczenie jest następujące:*

*Czerwony (ciągły) - Linia zła Czerwony (pulsujący) - Kwalifikacja linii jako złej Zielony (pulsujący) - Kwalifikacja linii jako dobrej Zielony (ciągły) - Linia dobra*

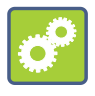

#### *Przykładowa kwalifikacja linii*

*Na początku (1) linia jest dobra. W momencie gdy napięcie spadnie poniżej wartości UMin (2), to rozpoczyna się kwalifikacja linii jako złej z powodu zbyt niskiego napięcia. Nastepnie napiecie rośnie i gdy osiągnie wartość U<sub><i>Min*</sub></sub> + U<sub>Hint</sub></sub> *to linia ponownie zostaje uznana za dobrą (3). Stan ten utrzymuje się aż do momentu gdy napięcie wzrośnie do wartości UMax, kiedy rozpoczyna się kwalifikacja linii jako złej z powodu zbyt wysokiego napięcia. Kwalifikacja linii jako złej (4) trwa do chwili gdy napięcie spadnie poniżej wartości*   $U_{\text{max}}$  -  $U_{\text{Hick}}$  gdy linia ponownie zostaje uznana za dobrą.

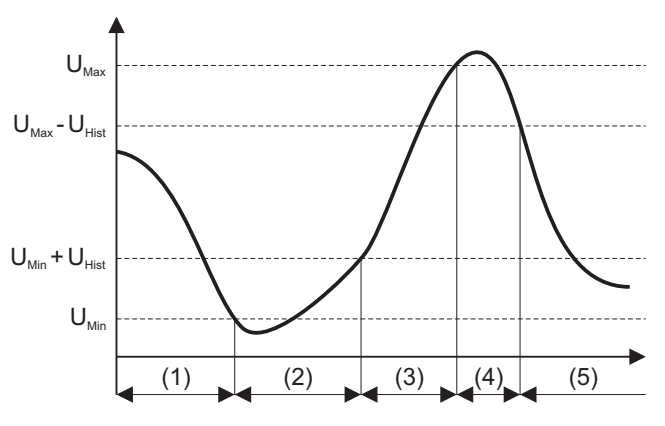

Rys. 1: Przykład kwalifikacji linii

# *LINIA PRIORYTETOWA*

*Dowolna linia zasilająca może zostać ustawiona jako linia priorytetowa. Linia priorytetowa (o ile tylko ma status linii dobrej) w pierwszej kolejności zostaje podłączona do linii odbiorczej. W przypadku nieprawidłowej pracy linia priorytetowa zostaje odłączona od linii odbiorczej aż do momentu ponownego uzyskania statusu linii dobrej. Wtedy to linia priorytetowa zostanie ponownie przyłączona do linii odbiorczej, niezależnie od stanu aktualnej linii zasilającej.*

## *ZRZUT MOCY*

*Sterownik SZR-280 wyposażony jest w wyjście przekaźnikowe umożliwiające sterowanie stycznikiem rozdzielającym linie odbiorcze na dwie części.* 

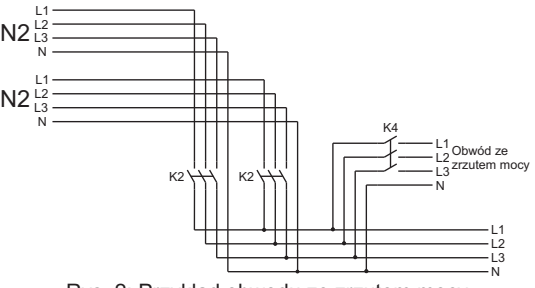

Rys. 2: Przykład obwodu ze zrzutem mocy

*Zastosowanie takiego rozwiązania umożliwia podzielenie obciążeń na dwie części i swobodne określanie w jakich przypadkach obciążenia te będą załączane. Ma to zastosowanie w przypadku gdy część linii zasilających lub generator ma niewystarczającą moc do zasilenia wszystkich obwodów i w ten sposób, poprzez odłączenie części obciążenia można zapewnić ich bezpieczną pracę.*

*Opcję zrzutu mocy można ustawić niezależnie dla każdej linii. Jeżeli dla aktywnej linii ustawiony jest zrzut mocy, to przekaźnik K4 zostaje otwarty i w ten sposób część obciążenia zostanie odłączona.*

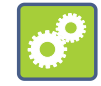

*Przykład przełączenia linii ze zrzutem mocy*

*Załóżmy że sterownik współpracuje z dwoma liniami zasilającymi - N1 i N2. Zrzut mocy ustawiony jest tylko dla linii N2. Gdy aktywna jest linia N1, to przekaźnik K4 jest zamknięty i całe obciążenie jest podłączone do linii odbiorczej. W momencie gdy następuje przełączenie z linii N1 na N2, to najpierw zostaje otwarty przekaźnik K4. Następnie odmierzony zostaje czas na wykonanie zrzutu mocy, a dalej podłączona zostanie linia N2.*

*Przełączenie w drugą stronę wygląda następująco:*

*Aktywną linią jest N2 i przekaźnik K4 jest odłączony, część obciążenia jest odłączona. Przy przełączeniu linii najpierw zostaje odłączona linia N2, dalej zamknięty przekaźnik K4, a na końcu podłączona zostanie linia N1.*

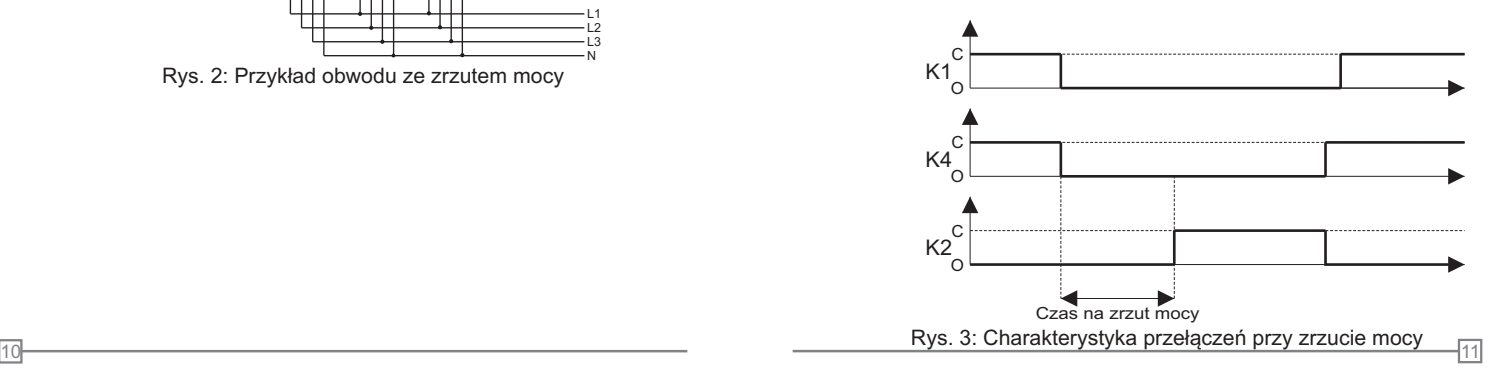

# *GENERATOR*

12

*SZR-280 przystosowany jest do współpracy z generatorami spalinowymi wyzwalanymi za pośrednictwem zewnętrznego sygnału elektrycznego. Generator pełni rolę linii awaryjnej, co oznacza że jego załączenie nastąpi dopiero wtedy, gdy nie będzie już żadnych innych dobrych linii.*

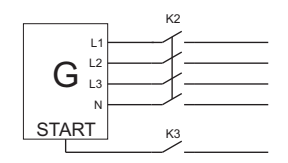

Rys. 4: Podłączenie generatora

*Załączenie generatora odbywa się według następującego schematu - W momencie gdy ostatnia dobra linia zasilająca zostanie zakwalifikowana jako zła i odłączona od linii odbiorczej to zostanie wystawiony sygnał START generatora poprzez zamknięcie przekaźnika K3. Następnie po zadanym czasie potrzebnym na rozruch generatora załączany jest stycznik K2 podłączający generator do linii odbiorczej.*

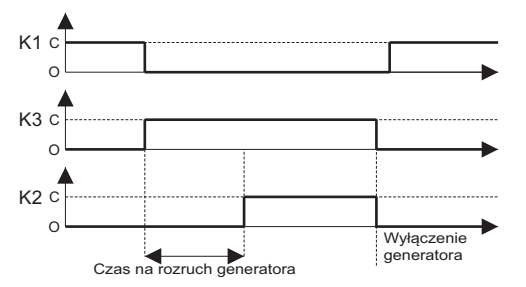

Rys. 5: Charakterystyka przełączeń przy rozruchu generatora

*Po upłynięciu czasu rozruchu generatora sterownik rozpoczyna kontrolę napięcia podawanego z generatora. Jeżeli napięcie nie będzie mieściło się w ustalonych granicach, to generator zostanie odłączony od linii odbiorczej. Ponowna próba uruchomienia generatora rozpocznie się po upłynięciu czasu TMin.*

# *APARATY*

*SZR-280 przystosowany jest do zarządzania liniami zasilającymi przełączanymi za pośrednictwem styczników mocy.*

*Schemat przełączania aparatów przedstawiony jest na poniższym rysunku:*

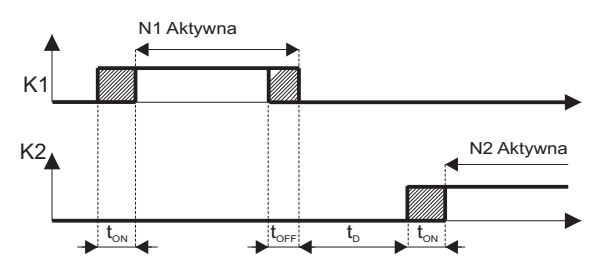

Rys. 6: Charakterystyka przełączenia linii

*Na powyższym przykładzie w pierwszej kolejności załączona zostaje linia N1 poprzez wysterowanie stycznika podłączonego do wyprowadzenia K1 sterownika. Po upłynięciu czasu załączenia stycznika (t<sub>ow</sub>) stycznik zostaje załączony i linia zostaje uznana za włączoną i aktywną. Stycznik K1 pozostaje załączony przez cały czas gdy linia jest aktywna.* 

*Wyłączenie linii K1 realizowane jest poprze zdjęcie sygnału sterującego w wyjścia K1 i zaczyna się odmierzanie czasu t<sub>orz</sub> potrzebnego na wyłączenie stycznika. Po upłynięciu czasu wyłączenia przekaźnik K1 i linia N1 uznaje się za wyłączone. W tym momencie rozpoczyna się odmierzanie czasu t , <sup>D</sup> będącego opóźnieniem pomiędzy wyłączeniem jednego aparatu a rozpoczęciem załączania drugiego. Po upłynięciu czasu T w analogiczny <sup>D</sup> sposób jak dla linii K1 rozpoczyna się załączanie kolejnej linii.*

13

# *TRYBY PRACY STEROWNIKA*

*Sterownik SZR-280 umożliwia automatyczne zarządzenie dwoma liniami zasilającymi zgodnie z jednym z dwóch poniższych programów:*

## *1) Program: N1 + N2*

*Sterownik nadzoruje pracę dwóch linii zasilających N1 oraz N2 i decyduje o podłączeniu jednej z nich do linii odbiorczej ODB.* 

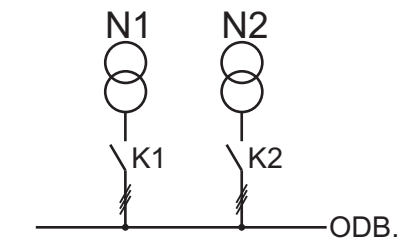

Rys. 7: Schemat obwodu dla programu N1 + N2

*Schemat działania programu zależy od tego, czy określona została linia priorytetowa*

#### *Układ z linią priorytetową*

*Jeżeli linia priorytetowa jest zakwalifikowana jako dobra, to zostaje ona podłączona do linii odbiorczej, zgodnie ze zdefiniowanymi czasami przełączeń.W przypadku gdy linia priorytetowa zostanie zakwalifikowana jako zła, to nastąpi odłączenie linii priorytetowej i załączenie pierwszej dobrej linii. Gdy linia priorytetowa ponownie zostanie zakwalifikowana jako dobra, to nastąpi odłączenie aktualnej linii i podłączona zostanie linia priorytetowa.*

#### *Układ bez linii priorytetowej*

*Do linii odbiorczej zostanie podłączona pierwsza linia zasilająca która została zakwalifikowana jako dobra. Jeżeli wszystkie linie są dobre, to załączanie następuje w kolejności N1-N2 Jeżeli aktywna linia zostanie zakwalifikowana jako zła, to sterownik przełączy linię odbiorczą do następnej dobrej linii zasilającej. A ta pozostanie aktywna tak długo, jak długo będzie dobra.*

## *2) Program: N1 + G*

*Sterownik nadzoruje pracą linii zasilającej N1 oraz rezerwowego generatora G.*

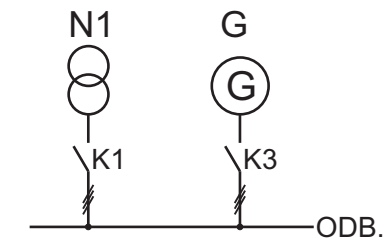

Rys. 8: Schemat obwodu dla programu N1 + G

*Jeżeli linia N1jest dobra, to zostaje ona podłączona do linii odbiorczej. W momencie gdy N1 zostanie zakwalifikowana jako zła, rozpoczyna się uruchamianie generatora i po zadanym czasie rozruchu generator zostaje podłączony do linii odbiorczej. Odłączenie generatora nastąpi w przypadku ponownego zakwalifikowania linii N1 jako dobrej.* 

## *PODŁĄCZENIE*

#### *UWAGA!*

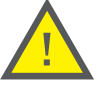

*Instalacji i podłączeń sterownika powinien dokonywać wykwalifikowany personel. Należy wziąć pod uwagę wszystkie dostępne wymogi ochrony.*

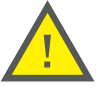

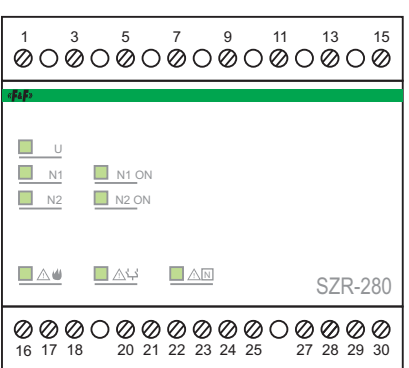

Rys. 9: Widok płyty czołowej sterownika

#### *UWAGA!*

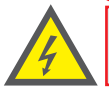

*Nie instaluj urządzenia, które jest uszkodzone lub niekompletne.*

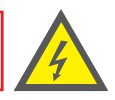

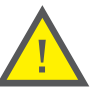

*Do zacisku numer 18 sterownika należy koniecznie podłączyć przewód ochronny PE*

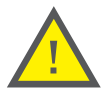

### *Opis zacisków*

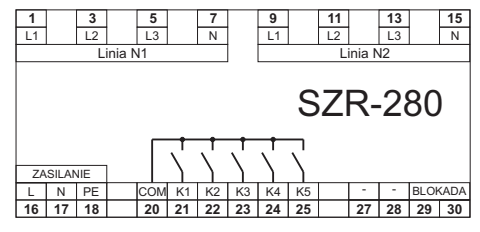

Rys. 10: Widok listwy zaciskowej sterownika SZR-280

### *Kontrola linii zasilających*

*Zaciski w górnej części sterownika przeznaczone są do kontroli napięcia na liniach zasilających.*

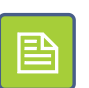

*Wejścia kontrolne sterownika dla poszczególnych linii są od siebie odseparowane galwanicznie. Aby jednak zapewnić pełną separację linii należy stosować czterotorowe aparaty (3+N).*

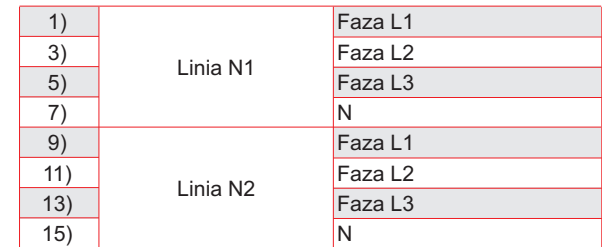

Tab. 2: Wyprowadzenia od kontroli linii zasilających

*Sposób podłączenia kontroli linii zasilających przedstawiony jest na poniższym rysunku:*

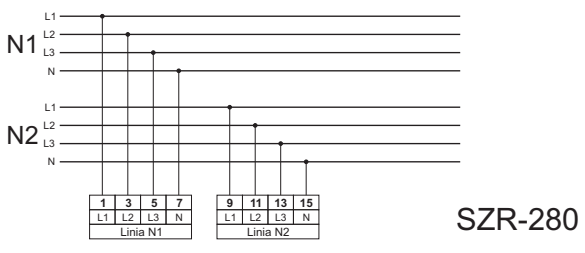

Rys. 11: Kontrola linii zasilających

## *Zasilanie sterownika*

*Aby zapewnić ciągłą pracę sterownika SZR-280 musi być on zasilany z linii gwarantowanej 230V AC. Sugerowane rozwiązanie zasilania składa się z układu UPS podłączonego do linii do odbiorczej SZR. Przykład takiego rozwiązania przedstawiony jest na poniższym rysunku.* 

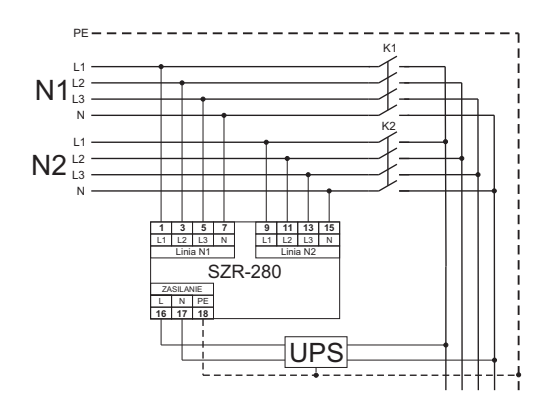

Rys. 12: Wykorzystanie wolnej linii jak źródła zasilania

## *Zasilanie sterownika*

## *Podłączenie aparatów*

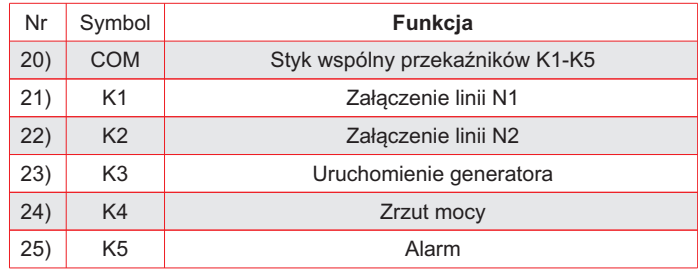

Tab. 3: Wyprowadzenia do podłączania aparatów

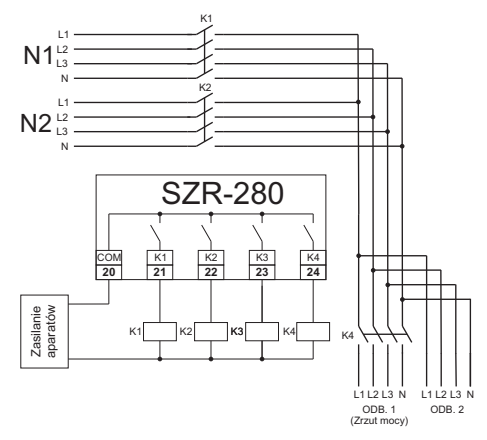

Rys. 13: Przykładowe podłączenie aparatów

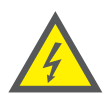

UPS *Aparaty elektryczne muszą być wyposażone w dodatkowe zabezpieczenia mechaniczne lub elektryczne zapobiegające powstawaniu niebezpiecznych połączeń (np. zwarć między liniami zasilającymi)*

### *Wyjście alarmowe*

*Przekaźnik K5 dedykowany jest do sygnalizacji sytuacji awaryjnych. Pojawienie się sygnału alarmu powoduje zamknięcie styku K5. Lista zdarzeń powodujących zgłoszenie alarmu ustalana jes programowo.*

### *Blokada sterownika*

*Sterownik SZR-280 umożliwia podłączenie zewnętrznego łańcucha blokad (bezpieczeństwa) którego naruszenie powoduje natychmoastowe wyłączenie przekaźników K1 - K4 oraz zablokowanie pracy sterownika. Łańcuch blokad realizowany jest poprzez szeregowe połączenie dowolnej ilości wyłączników bezpieczeństwa lub innych zabezpieczeń z wyjściami stykowymi.*

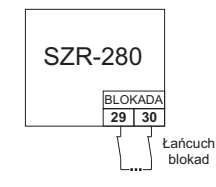

Rys. 14: Podłączenie łańcucha blokada

*Przywrócenie ciągłości łańcucha blokad powoduje odblokowanie sterownika i może doprowadzić do załączenia linii odbiorczej.* 

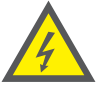

*Jeżeli aplikacja wymaga dodatkowego zabezpieczenia*  przed samoczynnym uruchomieniem, to *zabezpieczenie takie musi być zrealizowane na zewnątrz sterownika SZR i nie dopuścić do samoczynnego zamknięcia łańcucha blokad.*

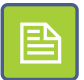

*Jeżeli do wejścia blokującego nie będzie podłączony łańcuch blokad, to pomiędzy zaciskami 29 i 30 należy założyć mostek.* 

# *PANEL CZOŁOWY*

*Sterownik SZR-280 konfigurowany jest za pośrednictwem komputera PC (wraz z dedykowaną aplikacją) podłączonym do sterownika za pośrednictwem przewodu USB.*

*Dodatkowo panel czołowy wyposażony jest w osiem kontrolek LED dostarczających podstawowych informacji na temat pracy sterownika*

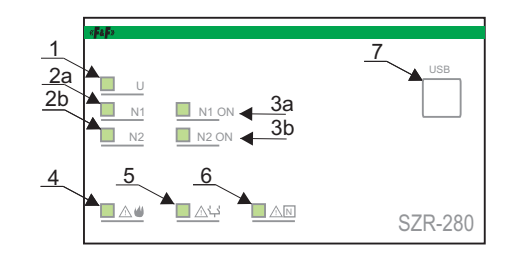

Rys. 15: Widok panelu czołowego

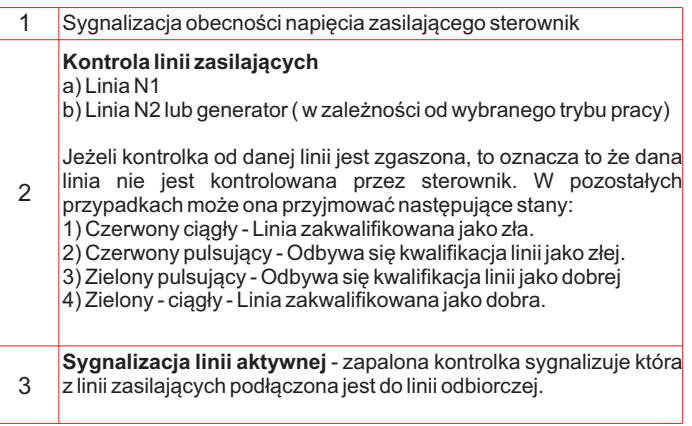

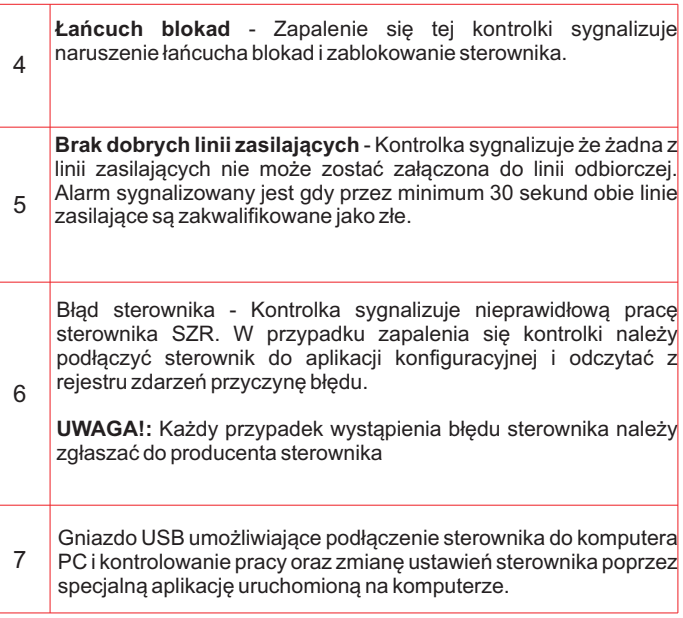

Tab. 4: Opis panelu czołowego

# *APLIKACJA*

*Do monitorowania pracy sterownika oraz jego konfiguracji wykorzystywana jest dedykowana aplikacja uruchamiana na komputerze PC.* 

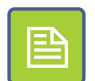

*W celu zmniejszenia wpływu zakłóceń na połączenie pomiędzy sterownikiem i komputerem zaleca się stosowanie ekranowanych przewodów USB.*

*Po uruchomieniu programu wyświetlone zostanie główne okno programu (Rys. 16), gdzie:*

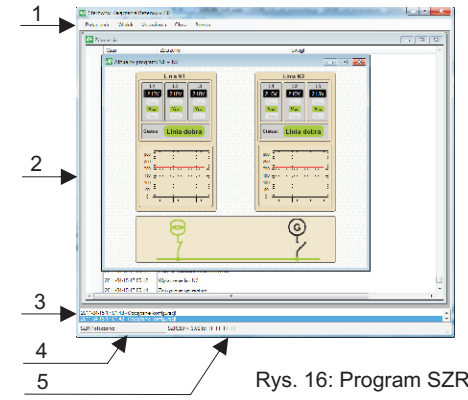

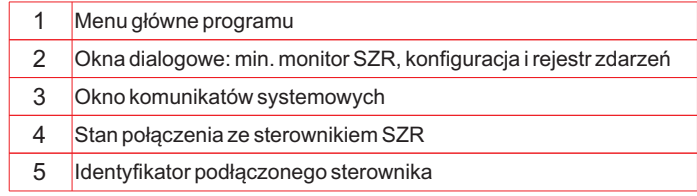

## *Menu programu*

*Dostęp do wszystkich funkcji programu możliwy jest poprzez polecenia znajdujące się w menu programu.* 

*Menu podzielone jest na cztery główne grupy:*

- *Połączenie umożliwiające przerywanie i wznawianie połączenia ze sterownikiem, oraz wyjście z programu.*
- *Widok zawierające polecenia umożliwiające wyświetlenie na ekranie okna z widokiem aktualnego programy, rejestru zdarzeń, lub przegląd historii napięć.*
- *Ustawienia zapewniające dostęp do poleceń konfigurujących pracę sterownika.*

*- Okna organizujące sposób wyświetlania okien na ekranie.*

## *Menu -> Połączenie*

*Menu to składa się z dwóch poleceń:*

*Połącz (Rozłącz) - W zależności od stanu połączenia polecenie to umożliwia albo rozłączenie programu od sterownika (gdy sterownik jest podłączony), lub jego podłączenie (gdy jest odłączony). W przypadku problemów z komunikacją zaleca się najpierw rozłączyć sterownik, a następnie dokonać ponownego połączenia.*

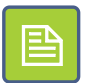

*Nie jest wskazane odłączanie przewodu USB łączącego sterownik z komputerem w czasie gdy jest uruchomiony program SZR.* 

*Wyjście - Zakończenie połączenia ze sterownikiem i zamknięcie programu.*

# *Menu -> Widok*

*Menu Widok umożliwia otwarcie dwóch podstawowych okien programu: okna Monitor - wyświetlającego bieżące informacje o pracy sterownika i parametrach linii zasilających, oraz okno Zdarzenia - zawierającego listę wszystkich zdarzeń zarejestrowanych przez sterownik SZE-280*

## *Menu -> Widok -> Monitor*

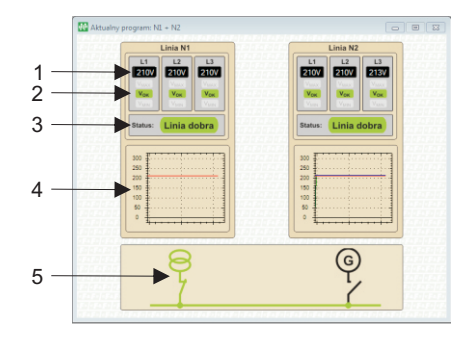

#### Rys. 17) Monitor pracy sterownika

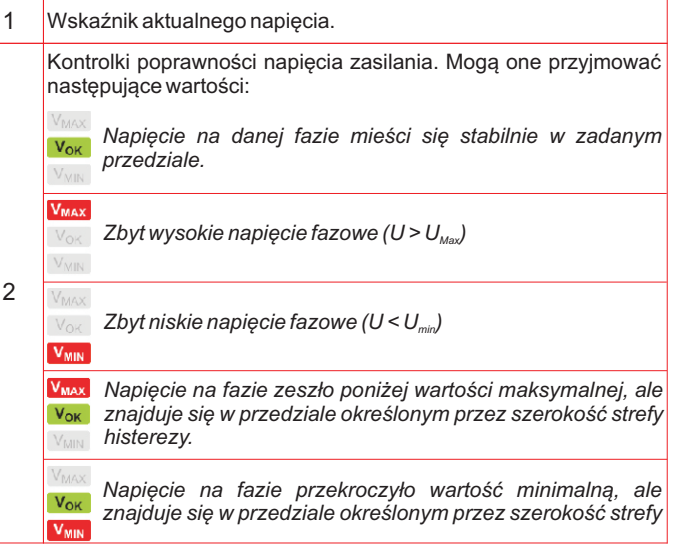

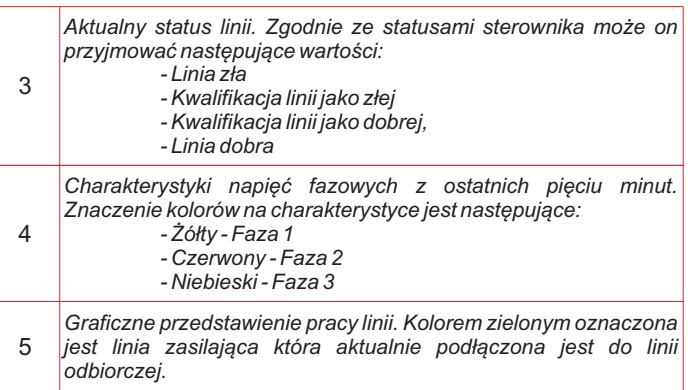

### *Menu -> Widok -> Rejestr zdarzeń*

*Okno Zdarzenia wyświetla listę wszystkich zdarzeń zarejestrowanych przez sterownik SZR.* 

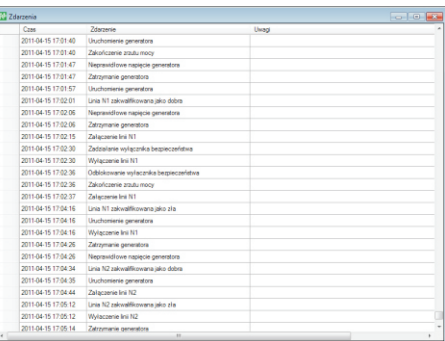

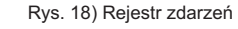

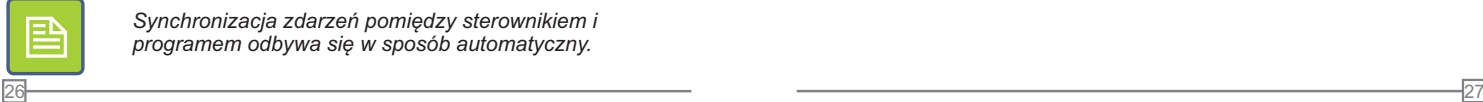

*Synchronizacja zdarzeń pomiędzy sterownikiem i programem odbywa się w sposób automatyczny.*

## *Menu -> Ustawienia*

*Menu to składa się z poleceń umożliwiających skonfigurowanie parametrów sterownika SZR oraz ustawienie wewnętrznego zegara sterownika.*

#### *Menu -> Ustawienia -> Konfiguracja*

*Okno Konfiguracja przeznaczone jest do odczytu i modyfikacji ustawień sterownika SZR-280.*

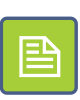

*Po nawiązaniu połączenia ze sterownikiem aplikacja automatycznie odczytuje z niego wszystkie parametry konfiguracyjne.Otwarcie okna Konfiguracja w przypadku braku połączenia spowoduje wyświetlenie zer w nastawach wszystkich parametrów.* 

*Nastawy sterownika podzielone zostały na siedem głównych części,które umieszczone zostały na kolejnych zakładkach okna Konfiguracja.*

*Zatwierdzenie zmian parametrów odbywa się poprzez naciśnięcie przycisku OK.,co spowoduje zamknięcie okna i przesłanie aktualnej konfiguracji do sterownika. Prawidłowe odebranie konfiguracji przez sterownik sygnalizowane jest poprzez wyświetlenie w polu komunikatów systemowych tekstu: "Konfiguracja przesłana do SZR".*

*Naciśnięcie przycisku Anuluj powoduje zamknięcie okna, ale bez zapisywania zmian w sterowniku SZR.*

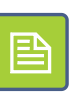

*Program wyposażony jest w podstawową kontrolę poprawności wprowadzonych parametrów. Po naciśnięciu przycisku OK. przeprowadzana jest weryfikacja i w przypadku wykrycia błędów zostaje wyświetlone okno z listą błędów oraz otwarta zostanie zakładka na której pojawiły się błędy.*

*Menu -> Ustawienia -> Konfiguracja -> Napięcia*

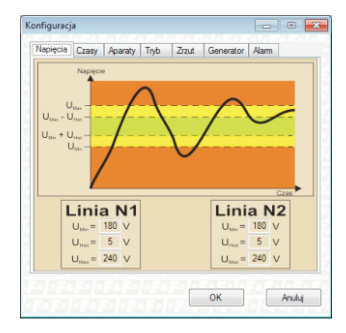

Rys. 19) Konfguracja napięć

*W zakładce konfiguracji napięć znajduje się sześć parametrów umożliwiających określenie wartości napięć: minimalnej, maksymalnej oraz szerokości strefy histerezy, niezależnie dla każdej z linii zasilających.*

### *Menu -> Ustawienia -> Konfiguracja -> Czasy*

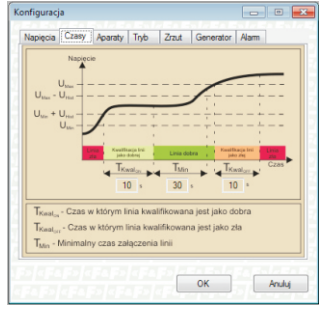

Rys. 20) Konfguracja napięć

### *Menu -> Ustawienia -> Konfiguracja -> Aparaty*

*Zakładka aparaty pozawala określić czas potrzebny na załączenie i wyłączenia przekaźników, oraz czas pomiędzy wyłączeniem jednego aparatu i załączeniem drugiego.*

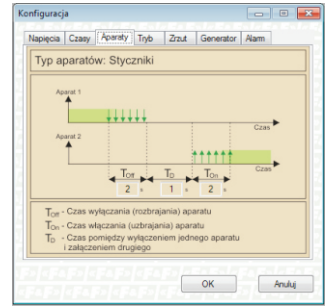

Rys. 21) Konfiguracja - aparaty

## *Menu -> Ustawienia -> Konfiguracja -> Tryb pracy*

*Zakładka tryb pracy umożliwia wybranie jednego z dwóch trybów pracy sterownika: N1 + N2, lub N1 + G oraz określić linię priorytetową.*

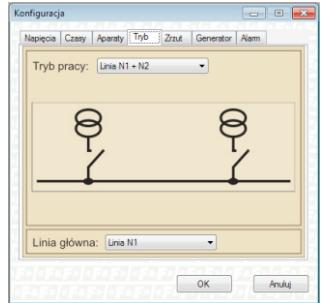

Rys. 22) Konfguracja aparatów

### *Menu -> Ustawienia -> Konfiguracja -> Zrzut mocy*

*Zakładka Zrzut mocy umożliwia określenie w przypadku załączenia której z linii zasilającej wykonany zostanie zrzut mocy, oraz dodatkowo narzucić czas potrzebny na wykonanie zrzutu.*

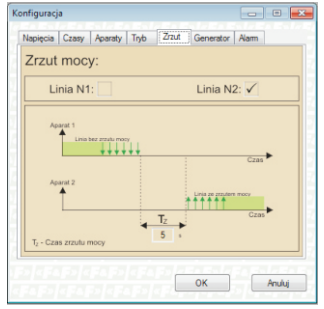

Rys. 23) Zrzut mocy

### *Menu -> Ustawienia -> Konfiguracja -> Generator*

*Zakładka Generator pozwala określić czas potrzebny na rozruch generatora.Jeżeli po upłynięciu zadanego czasu rozruchu napięcie na generatorze nie osiągnie prawidłowej wartości, to generator zostanie wyłączony, po czym procedura rozruchu zostanie przeprowadzona ponownie.*

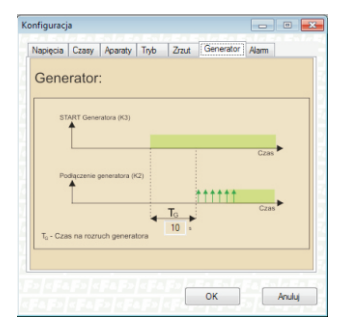

Rys. 24) Konfiguracja - Generator

### *Menu -> Ustawienia -> Konfiguracja -> Alarmy*

*Zakładka alarmy umożliwia określenie w przypadku jakich alarmów zostanie załączony przekaźnik alarmu K5.*

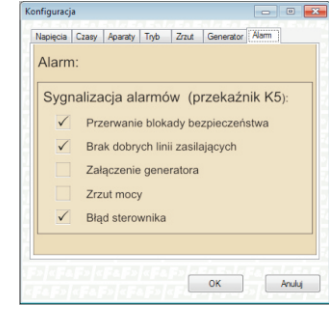

Rys. 25) Konfiguracja - Alarmy

### *Menu -> Ustawienia -> Zegar*

*Polecenie Zegar znajdujące się w menu Ustawienia umożliwia zsynchronizowanie zegara sterownika SZR-280 z zegarem podłączonego do niego komputera PC.*

*Aby dokonać synchronizacji zegarów należy wejść do menu Ustawienia -> Zegar, a następnie wybrać polecenie Synchronizacja. Potwierdzeniem ustawienia zegara sterownika będzie wyświetlenie stosownego raportu w polu komunikatów systemowych.* 

## *Menu -> Okna*

*Menu Okna zgodnie z konwencją znaną z systemu Windows umożliwia uporządkowanie okien w ramach głównego okna programu.*

*Okna mogą zostać ułożone kaskadowo, położone jedno na drugim, jedno obok drugiego lub zminimalizowane.*

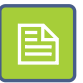

*Część okien programu ma narzucony stały rozmiar, co oznacza że nie można ich swobodnie zmniejszać, ani maksymalizować na pełen ekran.*

# *INSTALACJA PROGRAMU*

### *Wymagania systemowe*

Wspierane systemy operacyjne:

- Windows XP z dodatkiem SP3
- Windows Vista z dodatkiem SP1
- Windows 7
- Windows 7 z dodatkiem SP1

Obsługiwane architektury:

- X86

-X64

Wymagania sprzętowe:

- procesor z zegarem 1GHz lub szybszy
- min. 512 MB pamięci RAM
- min. ilość miejsca na dysku aplikacja < 20MB\*
- ekran o rozdzielczości min. 1024x768
- (\*) Bez uwzględnienia miejsca potrzebnego na zainstalowanie .NET

## *Przebieg instalacji*

Rozpoczęcie instalacji wykonuje się poprzez uruchomienie pliku SZR-Setup.exe znajdującego się na płycie dołączonej do sterownika. W przypadku gdy wystąpi konieczność zainstalowania dodatkowego oprgramowania, to program zgłosi to poprzez następujący komunikat:

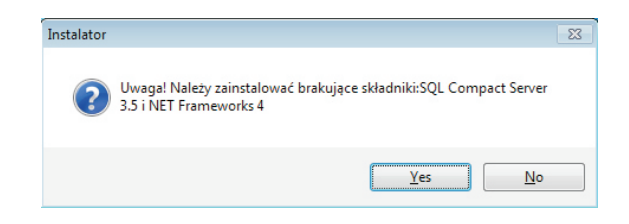

Naciśnięcie przycisku Tak rozpocznie instalację brakujących składników dodatkowych i należy postępować zgodnie z pojawiającymi się wskazówkami. Po zainstalowaniu środowiska NET i SQL Server uruchomi. się zasadniczy instalator programu SZR.

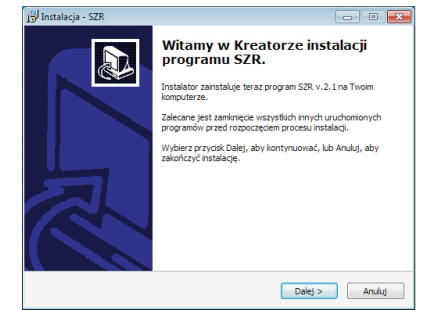

Po naciśnięciu przycisku Dalej pojawi się okienko z umożliwiające określenie miejsca instalacji programu:

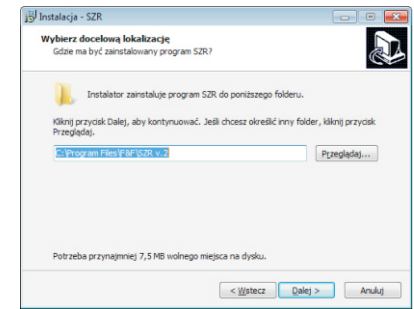

Następne dwa okienka programu instalacyjnego umożliwiają określenie miejsca umieszczenia skrótów w menu start, oraz dodatkowego umieszczenia skrótów do programu na pulpicie i w pasku szybkiego uruchamiania.

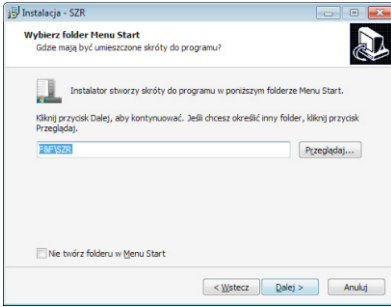

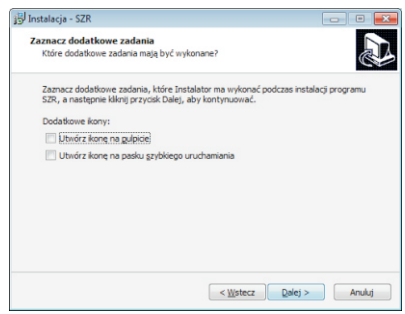

Po zebraniu wszystkich niezbędnych informacji program gotowy jest do rozpoczęcia instalacji:

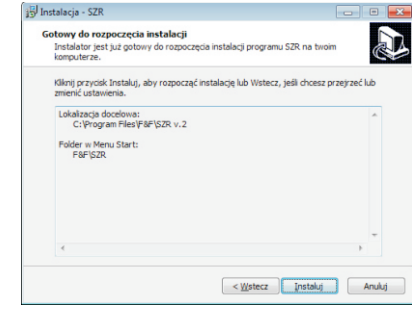

Naciśnięcie przycisku Dalej uruchamia instalację, której prawidłowe zakończenie sygnalizowane jest wyświetleniem okna:

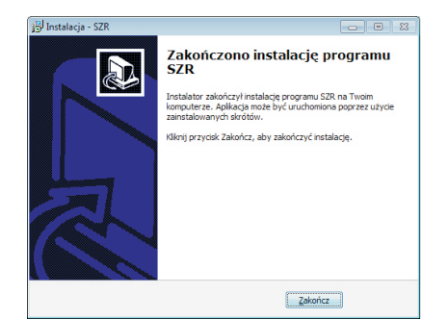

## *DANE TECHNICZNE*

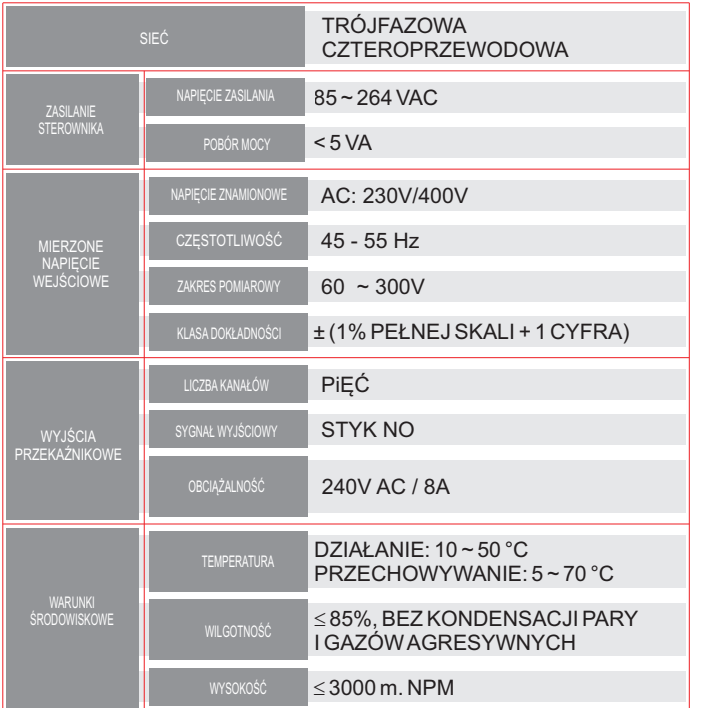

# *GWARANCJA*

*1. Sterownik SZR-280 objęty jest 24 miesięczną gwarancją od daty zakupu.*

*2. Gwarancja ważna wyłącznie z dowodem zakupu.*

*3.Zgłoszenie reklamacyjne należy dokonać w punkcie zakupu* lub bezpośrednio u producenta (tel. 42-2270971; *e-mail: dztech@fif.com.pl)*

*4. W czasie trwania gwarancji producent zobowiązuje się do naprawysterownika lub wymiany na nowy w ciągu 14 dni od daty dostarczenia do punktu serwisowego.*

*5. Nabywca ma prawo do wymiany sterownika na nowy lub zwrotu gotówki jeżeli stwierdzona zostanie nieusuwalna wada fabryczna.*

*6. Gwarancja nie obejmuje:*

*- uszkodzeń mechanicznych i chemicznych*

*- uszkodzeń powstałych w wyniku niewłaściwego lub niezgodnego z instrukcją obsługi użytkowania*

*- uszkodzeń powstałych po sprzedaży w wyniku wypadków lub innych zdarzeń, za które nie ponoszą odpowiedzialności ani producent, ani punkt sprzedaży, np.: uszkodzenia transportowe, itp.*

*7. Gwarancja nie obejmuje czynności, które zgodnie z instrukcja powinien wykonać użytkownik, np.: zainstalowanie sterownika, wykonanie instalacji elektrycznej, instalacji innych wymaganych zabezpieczeń elektrycznych, sprawdzenia, itp.*

#### *UWAGA!*

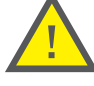

*Nie dokonywać samodzielnie żadnych zmian w urządzeniu. Grozi to uszkodzeniem lub niewłaściwą pracą sterownika, co prowadzić może do uszkodzenia zabezpieczanego urządzenia oraz zagrożenia dla osób obsługujących. W przypadkach takich producent nie ponosi odpowiedzialności za wynikłe zdarzenia oraz może odmówić udzielonej gwarancji na sterownik w przypadku zgłoszenia reklamacji.*

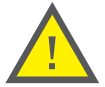